### Información para la NOM o Norma Oficial Mexicana (Solo para México)

La siguiente información afecta a los dispositivos descritos en este documento de acuerdo a los requisitos de la Normativa Oficial Mexicana (NOM): Importador:

To contact Dell for sales, technical support, or customer service issues, go to dell.com/ContactDell

> Dell México S.A. de C.V. Paseo de la Reforma 2620 – Piso 11° Col. Lomas Altas 11950 México, D.F. Número de modelo normativo: P26F Voltaje de entrada: 100 V CA – 240 V CA Intensidad de entrada (máxima): 1,50 A/1,60 A Frecuencia de entrada: 50 Hz – 60 Hz Intensidad de salida: 3,34 A/4,62 A Tensión de salida: 19,5 V CC

Para entrar em contacto com a Dell relativamente a assuntos de vendas, suporte técnico ou serviço de apoio ao cliente, aceda a dell.com/ContactDell

### Contacting Dell

### **Επικοινωνία με την Dell**

Αν θέλετε να επικοινωνήσετε με την Dell για θέματα πωλήσεων, τεχνικής υποστήριξης ή εξυπηρέτησης πελατών, επισκεφτείτε την ιστοσελίδα **dell.com/ContactDell**

### Contactar a Dell

### **Cum se poate contacta Dell**

Pentru a contacta reprezentantii Dell pentru probleme legate de vânzări, asistență tehnică sau relații cu clientii, accesati adresa dell.com/ContactDell

> Dell<sup>™</sup>, o logótipo DELL e Inspiron<sup>™</sup> são marcas comerciais da Dell Inc. Windows ® é uma marca comercial ou uma marca comercial registada da Microsoft Corporation nos Estados Unidos e/ou noutros países.

### **Kontaktovanie spoločnosti Dell**

Kontakt na spoločnosť Dell v súvislosti s predajom, technickou podporou alebo službami zákazníkom na adrese **dell.com/ContactDell**

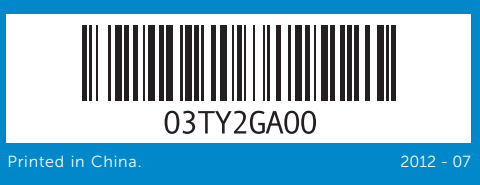

### © 2012 Dell Inc.

Regulačný model: P26F | Typ: P26F001 lodel počítača: Inspiron 5523

Dell ™, the DELL logo, and Inspiron ™ are trademarks of Dell Inc. Windows ® is either a trademark or registered trademark of Microsoft Corporation in the United States and/or other countries. Regulatory model: P26F | Type: P26F001

Computer model: Inspiron 5523

### **© 2012 Dell Inc.**

Η ονομασία Dell ™, το λογότυπο DELL και η ονομασία Inspiron ™ είναι εμπορικά σήματα της Dell Inc. Η ονομασία Windows ® είναι ή εμπορικό σήμα ή σήμα κατατεθέν της Microsoft Corporation στις ΗΠΑ και/ή άλλες χώρες. Μοντέλο σύμφωνα με τις κανονιστικές διατάξεις: P26F | Τύπος: P26F001 Μοντέλο υπολογιστή: Inspiron 5523

### © 2012 Dell Inc.

Modelo regulamentar: P26F | Tipo: P26F001

Modelo do computador: Inspiron 5523

### **© 2012 Dell Inc.**

Dell<sup>™</sup>, sigla DELL și Inspiron<sup>™</sup> sunt mărci comerciale ale Dell Inc. Windows ® este o marcă comercială sau o marcă comercială înregistrată a Microsoft Corporation în Statele Unite ale Americii si/sau în alte tări.

Model de reglementare: P26F | Tip: P26F001 Modelul computerului: Inspiron 5523

### **© 2012 Dell Inc.**

Dell™, logo DELL a Inspiron™ sú ochranné známky spoločnosti Dell Inc.<br>Windows® je ochranná známka alebo registrovaná ochranná známka<br>spoločnosti Microsoft Corporation v Spojených štátoch a/alebo iných krajinách.

## Computer Features

Χαρακτηριστικά υπολογιστή | Características do computador Caracteristicile computerului | Vlastnosti počítača

# inspiron 15z

Para obter informações sobre regulamentação e melhores práticas de segurança, consulte dell.com/regulatory\_compliance

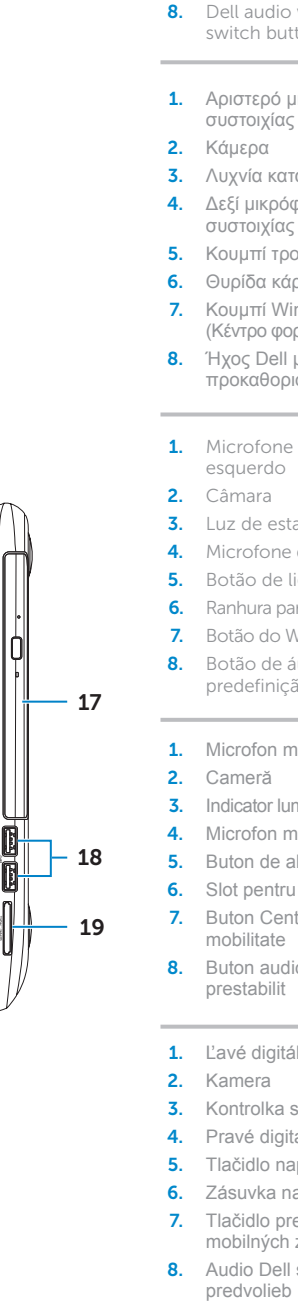

2. Camera

7. Windows

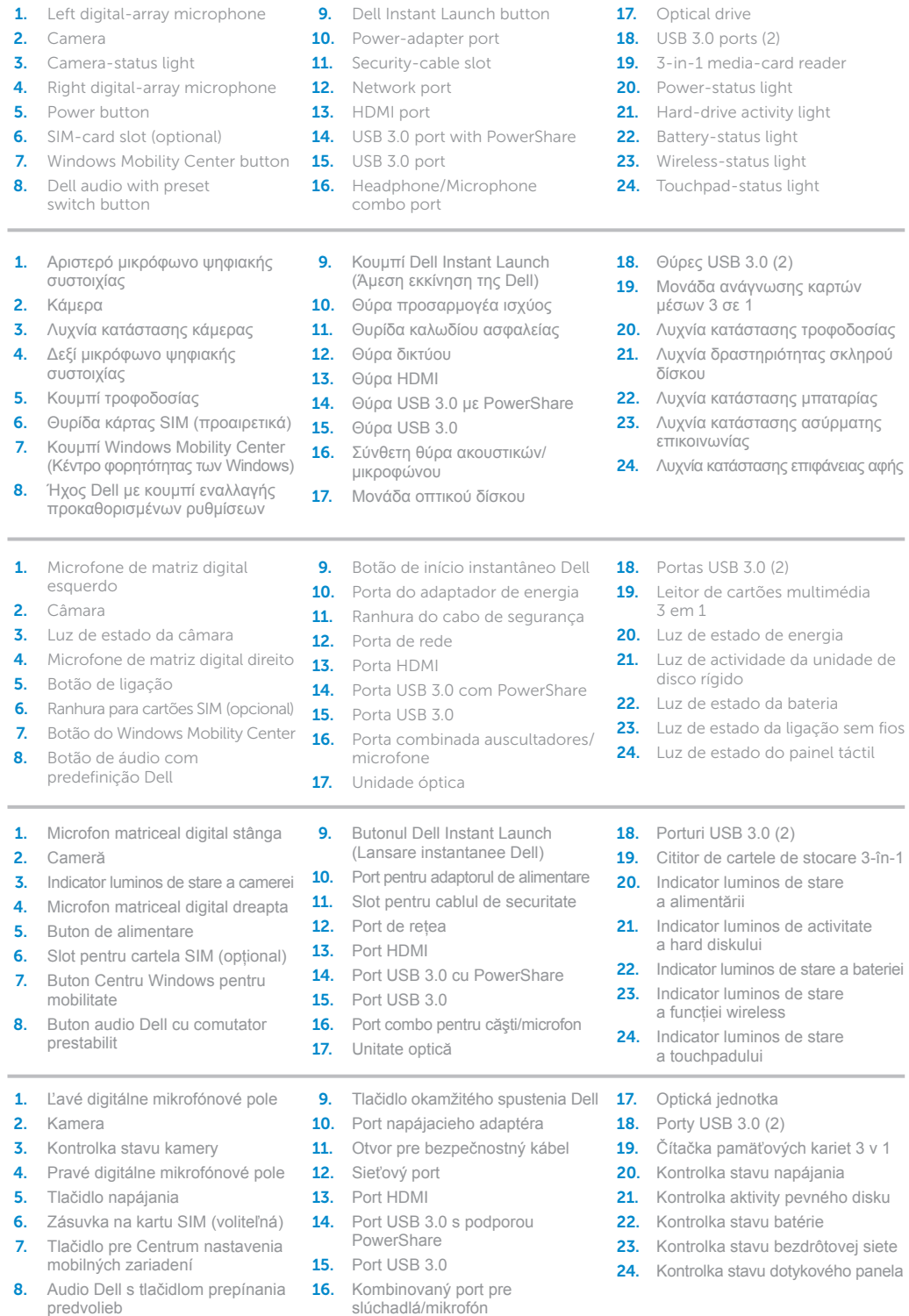

## Quick Start Guide

Οδηγός γρήγορης έναρξης | Guia de iniciação rápida Ghid de începere rapidă | Stručná úvodná príručka

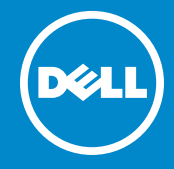

### More Information

For regulatory and safety best practices, see<br>**dell.com/regulatory\_compliance** 

### **Περισσότερες πληροφορίες**

Για τις άριστες πρακτικές σε θέματα κανονισμών και ασφάλειας, ανατρέξτε στην ιστοσελίδα **dell.com/regulatory\_compliance**

### Mais informação

### **Mai multe informaţii**

Pentru cele mai bune practici de siguranţă şi reglementare, consultaţi adresa **dell.com/regulatory\_compliance**

### **Ďalšie informácie**

Informácie o zákonných požiadavkách a o správnej bezpečnostnej praxi nájdete na adrese **dell.com/regulatory\_compliance**

### Service Tag

Ετικέτα εξυπηρέτησης

Etiqueta de serviço

Etichetă de service

Servisný štítok

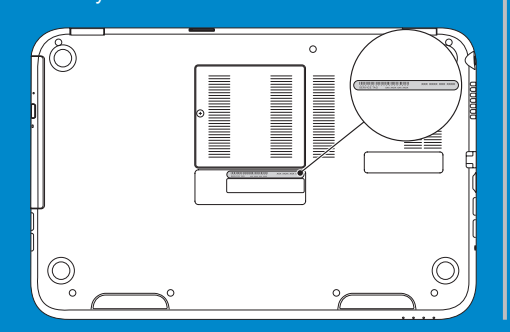

12

13 14

 $15 -$ 

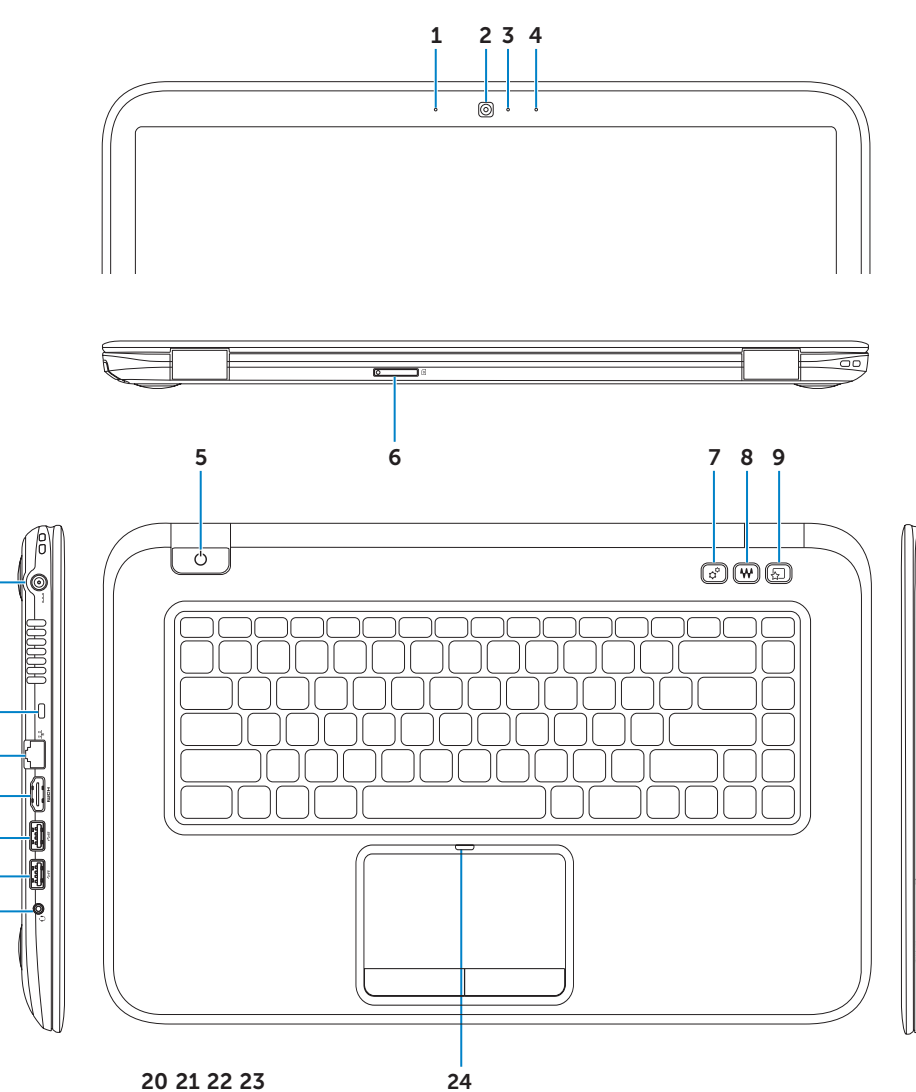

11

16

 $\sqrt{1}$  $\frac{1}{\sqrt{2}}$  ,  $\frac{1}{\sqrt{2}}$  ,  $\frac{1}{\sqrt{2}}$ 

 $10<sup>1</sup>$ 

## Connect the network cable (optional) 1 and the power adapter

Συνδέστε το καλώδιο δικτύου (προαιρετικό) και τον προσαρμογέα ισχύος Ligue o cabo de rede (opcional) e o adaptador de alimentação Conectaţi cablul de reţea (opţional) şi adaptorul de alimentare Pripojte sieťový kábel (voliteľný) a napájací adaptér

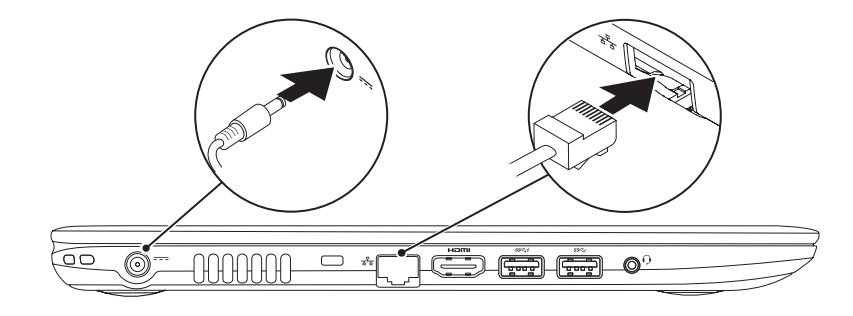

## Function Keys

F<sub>n</sub>

Πλήκτρα λειτουργιών | Teclas de função | Taste functionale | Funkčné klávesy

Πιέστε το κουμπί τροφοδοσίας | Prima o botão de alimentação Apăsați pe butonul de alimentare | Stlačte tlačidlo napájania

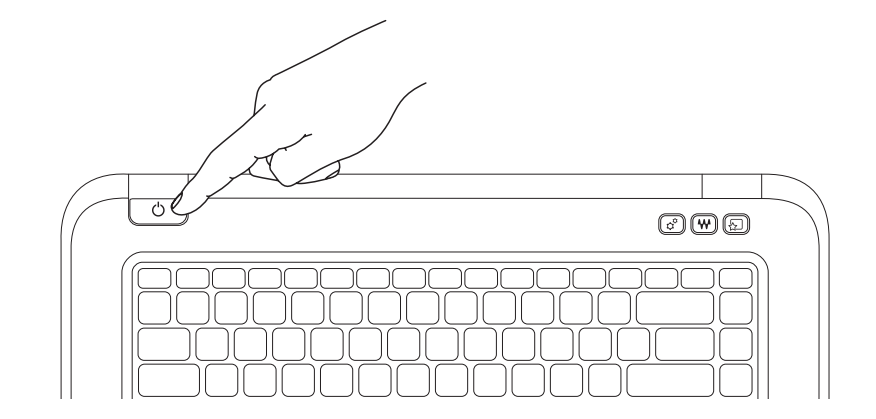

## 2 Press the power button

Ενεργοποιήστε την ασφάλεια | Activar segurança Activati caracteristica de securitate | Zapnite bezpečnostné funkcie

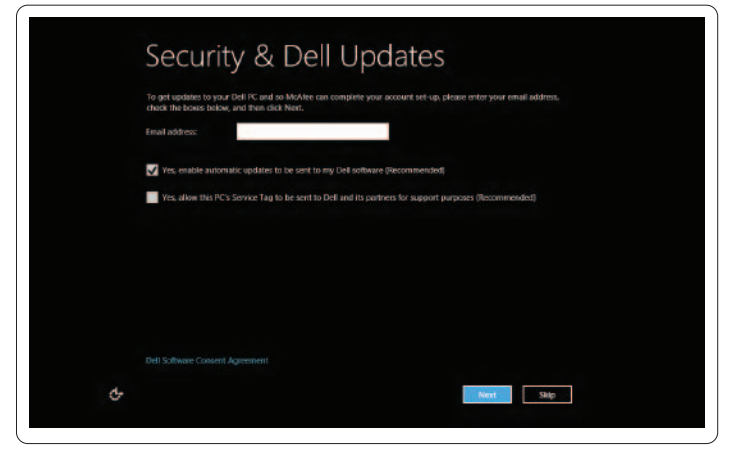

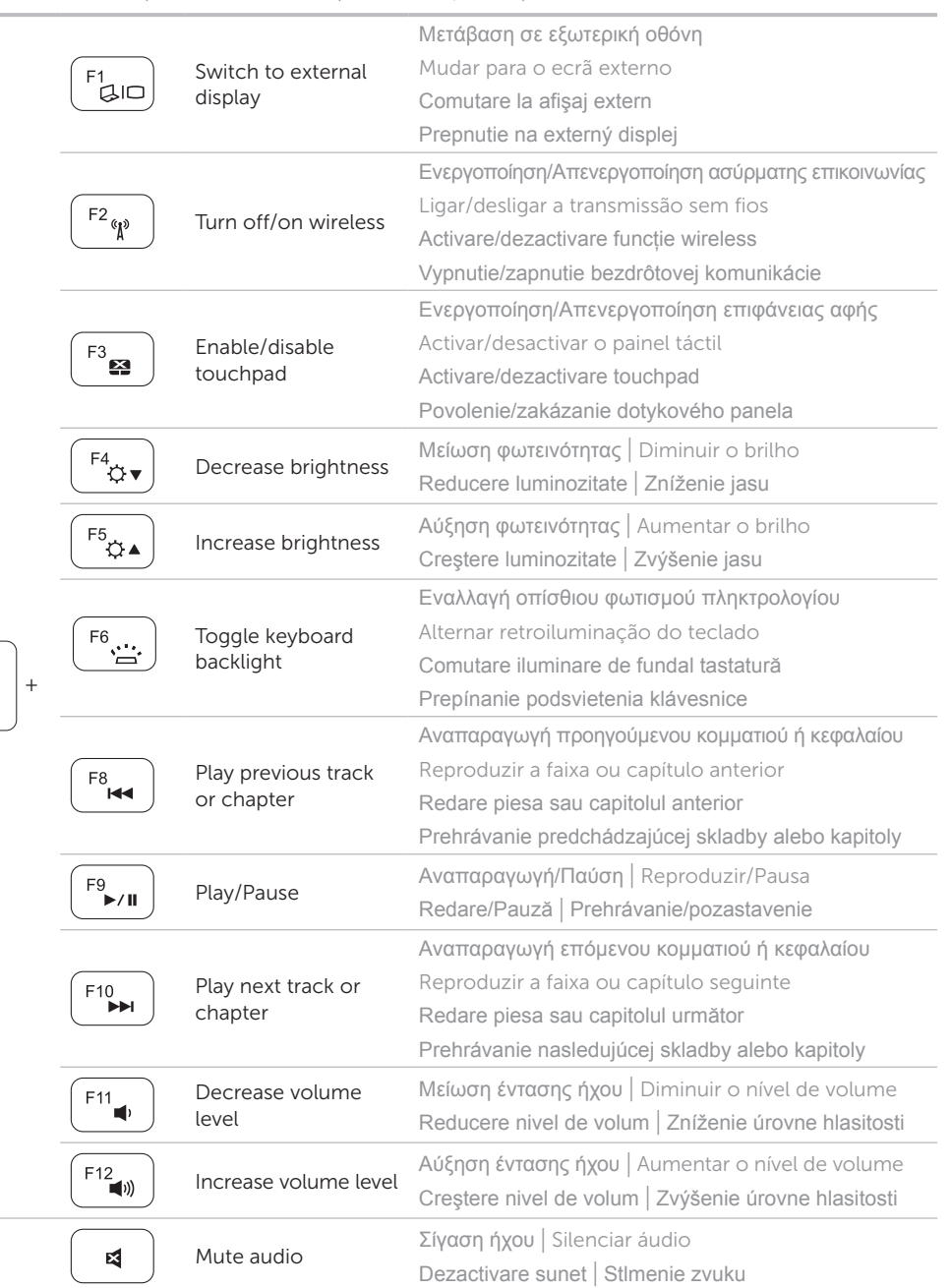

Διαρθρώστε την ασύρματη επικοινωνία (προαιρετικά) | Configurar sem fios (opcional) Configurați funcția wireless (opțional) | Nakonfigurujte bezdrôtovú komunikáciu (voliteľná)

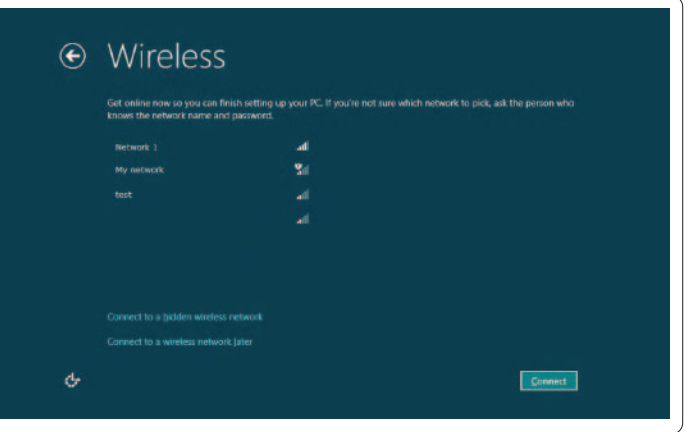

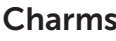

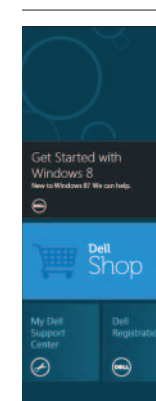

**Tiles** Πλακίδια | Mosaicos | Cadre | Dlaždice

Γρήγορα αποτελέσματα Começar Notiuni de bază

Passe o dedo a partir da direita do painel táctil Glisaţi de la marginea din dreapta a touchpadului Prejdite prstom od pravého okraja dotykového panela

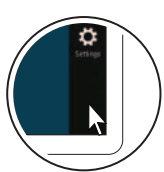

Charms sidebar Πλαϊνή γραμμή συμβόλων | Barra lateral de opções Bară laterală de simboluri | Bočný panel Charms

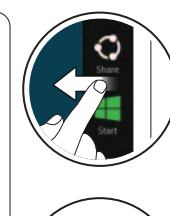

 $\left\langle \overline{\mathcal{L}}\right\rangle$ 

 $\alpha$ 

 $\circ$ 

 $\bigcirc$ 

ň

Σημείωση: Η μετακίνηση του δαχτύλου λειτουργεί μόνο σε οθόνες αφής Nota: A acção de passar o dedo só funciona em ecrãs tácteis Notă: Glisarea funcționează numai pe afișaje cu ecran tactil

## 3 Complete Windows setup

Ολοκληρώστε την εγκατάσταση των Windows | Efectue a configuração do Windows Finalizaţi configurarea Windows | Dokončite zastavenie systému Windows

### Enable security

### Configure wireless (optional)

## Windows 8

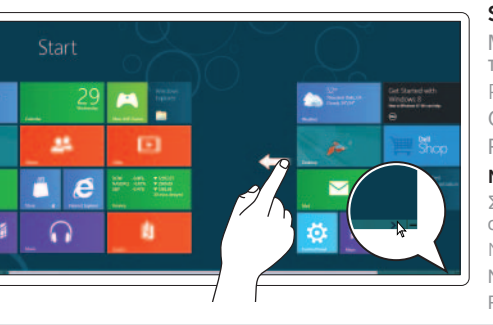

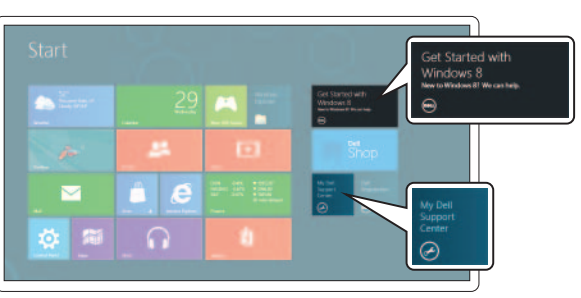

### Getting started

Začíname

### My Dell Support Center

My Dell Support Center (Κέντρο υποστήριξης) Centro de suporte My Dell Centrul de asistență Dell Moje stredisko technickej podpory spoločnosti Dell

### Swipe from right edge of the display

Μετακινήστε το δάχτυλό σας από τη δεξιά άκρη της οθόνης Passe o dedo a partir da direita no ecrã Glisaţi de la marginea din dreapta a afişajului Prejdite prstom od pravého okraja obrazovky

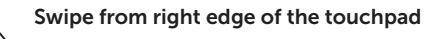

Μετακινήστε το δάχτυλό σας από τη δεξιά άκρη της επιφάνειας αφής

### Resources Πόροι | Recursos | Resurse | Zdroje

### Point mouse to lower- or upper-right corner

Στρέψτε το ποντίκι προς την κάτω ή την πάνω δεξιά γωνία Aponte o rato para o canto inferior ou superior direito Orientati mouse-ul la coltul din dreapta jos sau dreapta sus Nastavte kurzor myši do pravého dolného alebo horného rohu

### Swipe or scroll to access more tiles

Με μετακίνηση του δαχτύλου ή κύλιση αποκτήστε πρόσβαση σε περισσότερα πλακίδια Passe o dedo ou desloque-se para aceder a mais mosaicos Glisati sau defilati pentru a accesa mai multe cadre Prejdite prstom alebo rolujte nižšie pre ďalšie dlaždice

### Note: Swipe works only on touch-screen displays

Poznámka: Pohyb prstom funguje len na dotykových obrazovkách